Romance languages for Slavic-speaking university students - LMOOC4Slav ERASMUS + Project KA220-HED – 2021-1-IT02-KA220-HED-000027501

# **EXCEL – FUNÇÕES MATEMÁTICAS**

**AUTORAS** NATALIA CZOPEK **VÍDEO EDGAR COSTA** [www.edgarcosta.net](http://www.edgarcosta.net/) (Tecnologia e educação) **REVISÃO:** 

ANA WĄS-MARTINS, MARINA AYUMI IZAKI GÓMEZ, IVA SVOBODOVÁ

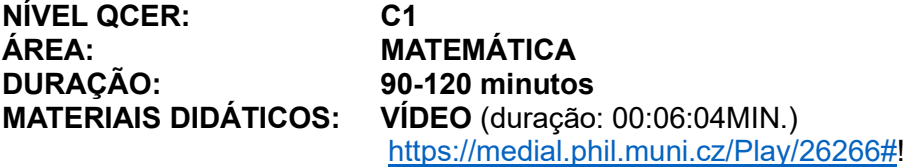

**ou (com legendas automáticas)**  <https://www.youtube.com/watch?v=-0WkvjaXWMU>

# **OBJETIVO:**

#### **9 EXERCÍCIOS (60 MINUTOS)**

O objetivo deste REA é explicar como as funções matemáticas são usadas para a formatação e criação de tabelas no Excel. O autor explica como podem ser usados diferentes produtos como o de multiplicação, potência, raiz quadrada, quociente, resto, graus, absoluto. É o objetivo deste cenário desenvolver, em particular, a competência textual, por meio de exercícios destinados à compreensão de um texto falado sobre matemática, à verificação da veracidade informacional ou à organização cronológica de texto. Ao mesmo tempo, desenvolvemos a competência fonética (percetiva), discursiva (com base num discurso técnico), lexical (com a aprendizagem de termos e conceitos matemáticos e definição do seu significado) e geral (conhecendo novas informações por meio de outros vídeos produzidos pelo mesmo autor: aplicação das funções MÍNIMO E MÁXIMO, exercícios de revisões, etc.).

**COMPETÊNCIAS:** Competência **comunicativa textual,** fonética, lexical e discursiva**.** Competência geral**.**

**CAPACIDADES:** Compreensão de texto mais complexo. Escolha da resposta correta. Verificação da veracidade de informação. Organização cronológica de texto. Descrição de significado. Derivação lexical. Uso de sinónimos. Aquisição de vocabulário científico. Conhecimento de novas informações. Trabalho com dicionários *em linha.*

# **ATIVIDADES**

#### **I. Veja** e ouça com atenção a palestra **VÍDEO** (duração: 00:06:04 min) Acesso:

**[https://medial.phil.muni.cz/Play/26266#!](https://medial.phil.muni.cz/Play/26266)** (duração: 00:06:04)

ou (com legendas criadas automaticamente) **<https://www.youtube.com/watch?v=-0WkvjaXWMU> (duração: 00:05:52)**

#### **II. Após ouvir a palestra, escolha a resposta correta.**

#### **1. A x B equivale a:**

- a) A vezes B b) A a dividir por B c) raiz quadrada de A
- d) A elevado a B

#### **2. A<sup>C</sup> equivale a:**

a) A vezes C b) A a dividir por C c) raiz quadrada de A d) A elevado a C

#### **3. √B equivale a:**

- a) A vezes B b) A a dividir por B c) raiz quadrada de B
- d) A elevado a B

#### **4. C/B equivale a:**

- a) C vezes B
- b) C a dividir por B
- c) raiz quadrada de C
- d) C elevado a B

#### **5. B – A equivale a:**

- a) B vezes A
- b) B a dividir por A
- c) B menos A
- d) B elevado a A

#### **III. De acordo com a palestra, decida se as afirmações são verdadeiras ou falsas.**

1. A primeira tabela é adicionada no intervalo de A2 a B5**. V/F** 2. Os valores da segunda tabela não se *auto-incrementam* entre si. **V/F** 3. A elevado a C são 5764901 **V/F** 4. O resto de A a dividir por B são 3. **V/F** 5. O absoluto de B – C são 5. **V/F**

## **IV. Defina os seguintes termos aproveitando as informações retiradas do texto audiovisual e dos dicionários.**

folha de cálculo quociente sombreado (n.) preenchimento resto

#### **V. Proponha sinónimos das seguintes palavras.**

adicionar colocar intervalo incrementar calcular

#### **VI. Coloque por ordem cronológica de 1-10 as seguintes informações de acordo com o conteúdo da palestra.**

- a) deixar tudo bem formatadinho
- b) colocar o sombreado
- c) adicionar a tabela no intervalo de A2
- d) guardar tudo na pasta pessoal
- e) procurar a função "produto"
- f) redimensionar automaticamente a tabela
- g) adicionar oito valores no intervalo D6
- h) dar por concluído o exercício

#### **VII. Complete com palavras derivadas dos termos ouvidos na palestra.**

- n. multiplicação v. \_\_\_\_\_\_\_\_\_\_\_\_\_
- v. dividir n.  $\frac{1}{2}$
- v. adicionar  $-\overline{n}$ .
- $v.$  calcular n.  $\frac{1}{2}$
- v. truncar  $-$  n.

## **VIII. Aprenda palavras desconhecidas, traduzindo-as para a sua língua materna e completando o glossário conforme seja necessário.**

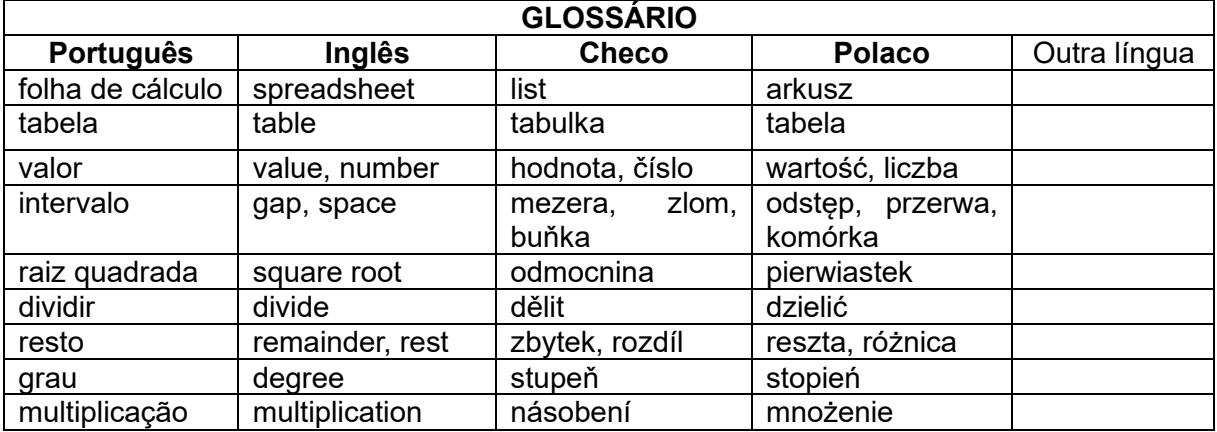

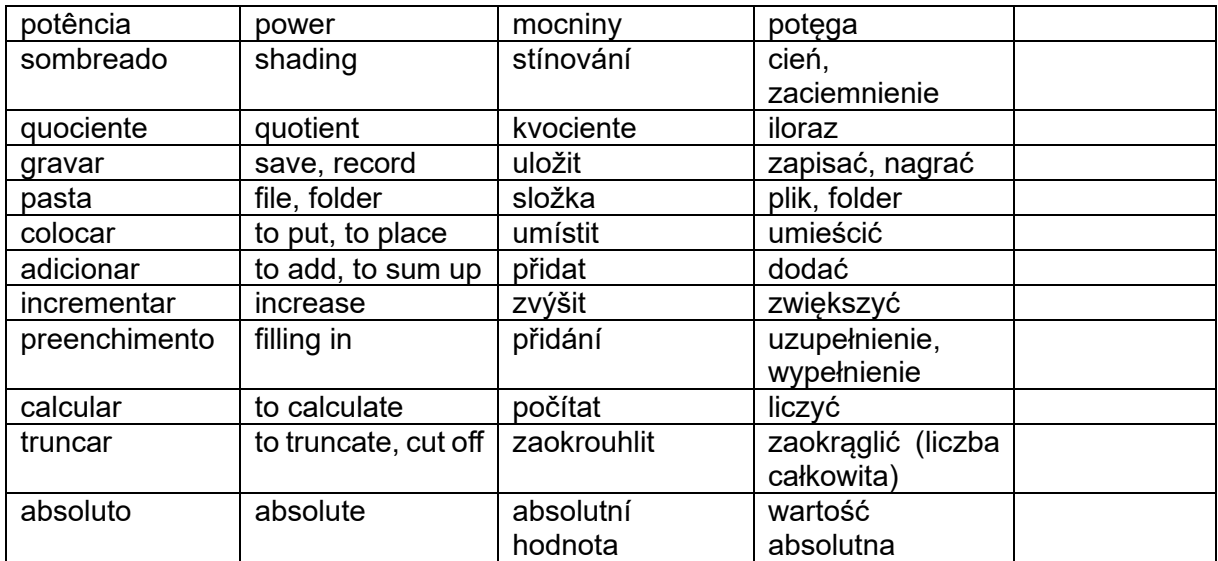

## **IX. Saiba mais sobre os seguintes temas, usando ligações recomendadas.**

#### **Ligações recomendadas**

- 1. Excel Aula 12 Exercícios de revisão <https://www.youtube.com/watch?v=3LFjjKxrYcs&t=505s> (30.05.2023)
- 2. Excel Aula 10 Aplicação das funções MÁXIMO e MÍNIMO <https://www.youtube.com/watch?v=rNBj1KKq1I0> (30.05.2023)
- 3. Excel Aula 9 Formatação condicional <https://www.youtube.com/watch?v=x8DHctYpd20> (30.05.2023)

# **SOLUÇÕES**

- **II.** 1.A , 2.D, 3.C, 4.B, 5.C
- **III.** 1.V, 2.F, 3.F , 4.V, 5.F

**IV**. **folha de cálculo** – ficheiro formado por uma grelha de colunas e linhas onde se inserem dados numéricos, fórmulas ou texto, usado para planeamento e cálculo financeiro **quociente** - número inteiro cujo produto pelo divisor é igual ao dividendo, na divisão exata; o maior número cujo produto pelo divisor não excede o dividendo, na divisão inteira **sombreado** (n.) - representação das sombras num desenho ou quadro **preenchimento** – completação, enchimento **resto** - diferença de dois números (ou excesso do aditivo sobre o subtrativo); na divisão de números inteiros, diferença entre o dividendo (como aditivo) e o produto do divisor pelo quociente; o que fica de um todo, restante, sobra

- **V.** adicionar acrescentar, juntar, somar colocar – pôr, situar intervalo – espaço, intermitência incrementar – desenvolver, fomentar calcular – contar, computar
- **VI.** 1.C, 2.G, 3.F, 4.A , 5.E, 6.H, 7.B, 8.D

### **VII.**

- n. multiplicação v. multiplicar
- v. dividir n. divisão
- v. adicionar n. adição
- v. calcular n. cálculo, calculadora
- v. truncar n. truncamento
- **VIII. INDIVIDUAL**
- **IX. INDIVIDUAL**